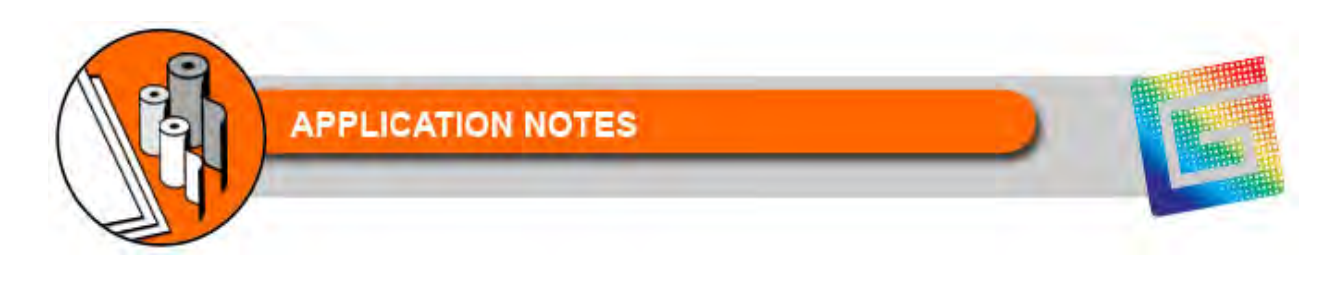

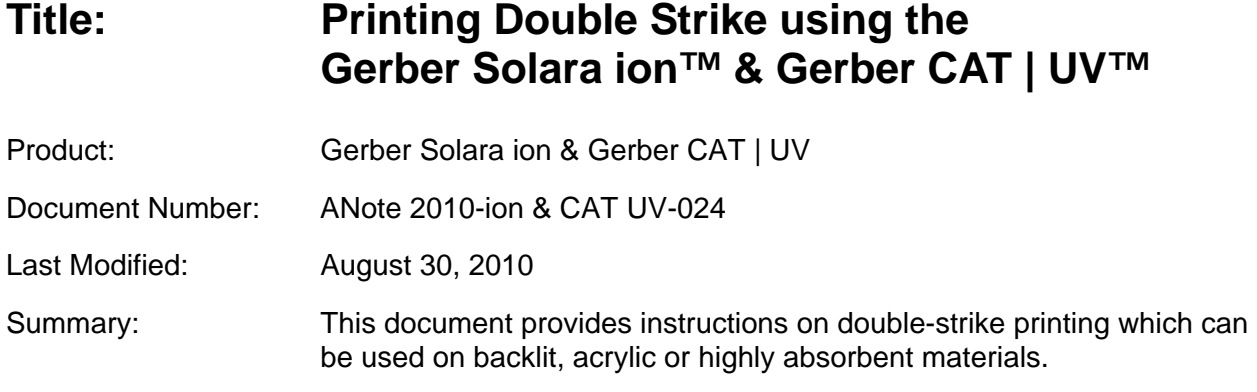

Printing double strike is a method of printing a job twice with the substrate in the exact same position on the Gerber Solara ion and Gerber CAT | UV flatbed tables.

## *Note: You cannot print double strike from the roll-to-roll option.*

## **Choosing the Best Substrate for the Job**

- When choosing the best substrate, it is important to remember that while there are two types of acrylic, extruded and cast. Cast acrylic (such as Lucite® and Plexiglas®) usually performs better with the Gerber Solara ion and Gerber CAT |UV because the inks adhere better.
- Most cast acrylics will not need a primer, but there are many brands, so make sure to read the product bulletins and test the acrylic prior to printing your job.
- $\bullet$  If you choose to use extruded acrylic, it is recommended that you apply a primer prior to printing. You must properly prepare and clean the extruded acrylic before applying a primer. Follow the directions of the primer manufacturer for correct application.
- When using primer, do not print on the substrate until it dries according to the time recommended by the manufacturer. Print soon after the primer is dry as jobs adhere best if printed within four hours of applying primer.

## **Printing Double Strike**

*Note: Make sure to properly prepare and clean the substrate according to the substrate manufacturer's product bulletin and as described in the Gerber Application Note "Preparing Substrates for Printing."*

- **1** Check the Ink Level by pressing the Ink Level button on the control panel. (Replace ink pouches if necessary.)
- **2** Clean the heads. (Repeat every four hours of printing or every two hours when idle.)
- **3** Prep the material. (Normalize, clean and if recommended, prime for best results)
- Select the material type: Flat
- Load the material on the flatbed.
- Tape the material down on all sides to make sure it does not move during printing. Ensure that there are not wrinkles in the adhesive tape.
- Adjust the UV shield for flat material.
- Prepare the job in your RIP software and send to the printer.
- View job information to confirm that the correct material is loaded.
- Press RUN JOB to begin printing your job.
- UV lamps will warm-up. (If lamps are not to proper temperature)
- Job will begin printing.
- As soon as the job is finished, select the same job using your RIP software.
- Send the job to the printer again.

## *Note: Since the job needs to print twice in exactly the same spot, it is essential that you do not allow the substrate to move when the table vacuum turns off between prints.*

- Without moving the material, press LOAD/UNLOAD.
- Re-adjust the UV shield for the flat material.
- Press RUN JOB to begin printing your job again.

**©2010 Gerber Scientific, Inc. All Right Reserved**